## **(教員対象)手順書のアクセス方法**

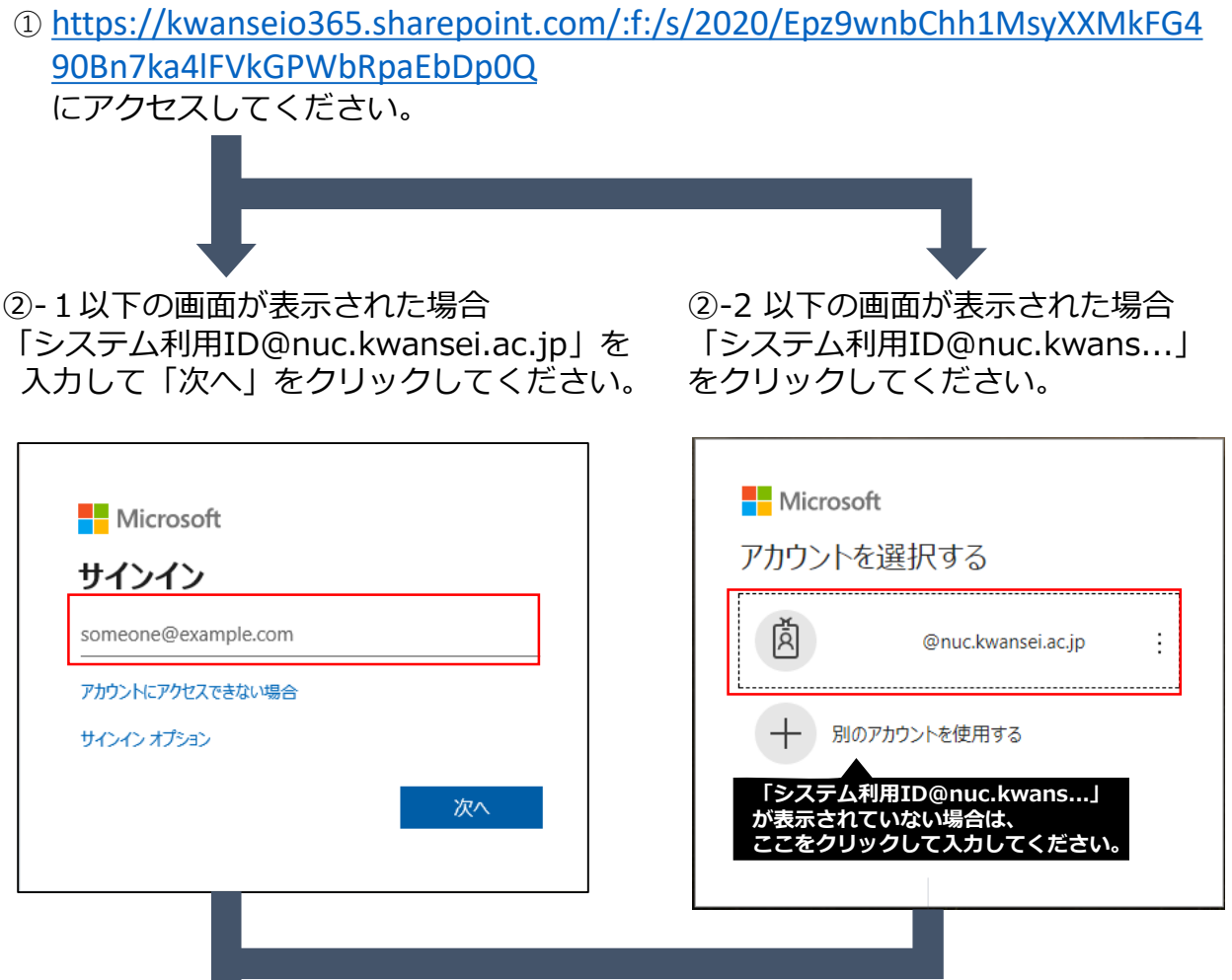

## ③システム利用IDとパスワードを入力し、 「ログイン」をクリックしてください。

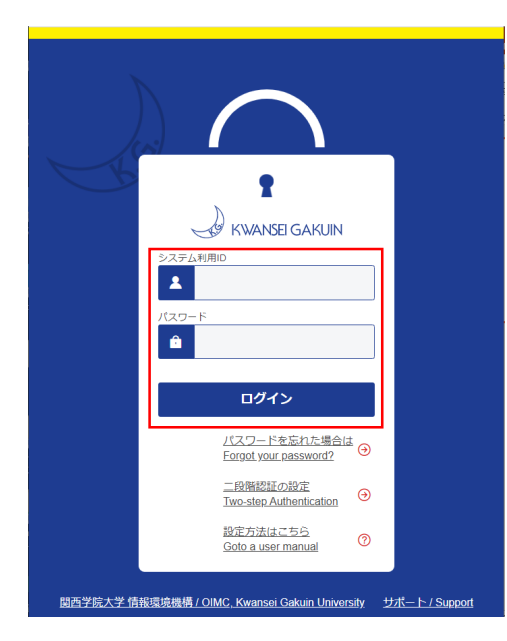

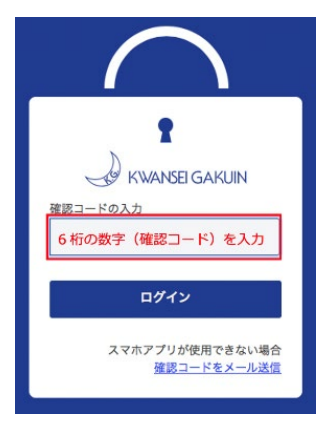

※ 学外からアクセスする場合は、 確認コードの入力を求められます。 [二段階認証の](https://ict.kwansei.ac.jp/guide/user_id_000650.html)設定を予めすませて おいてください。